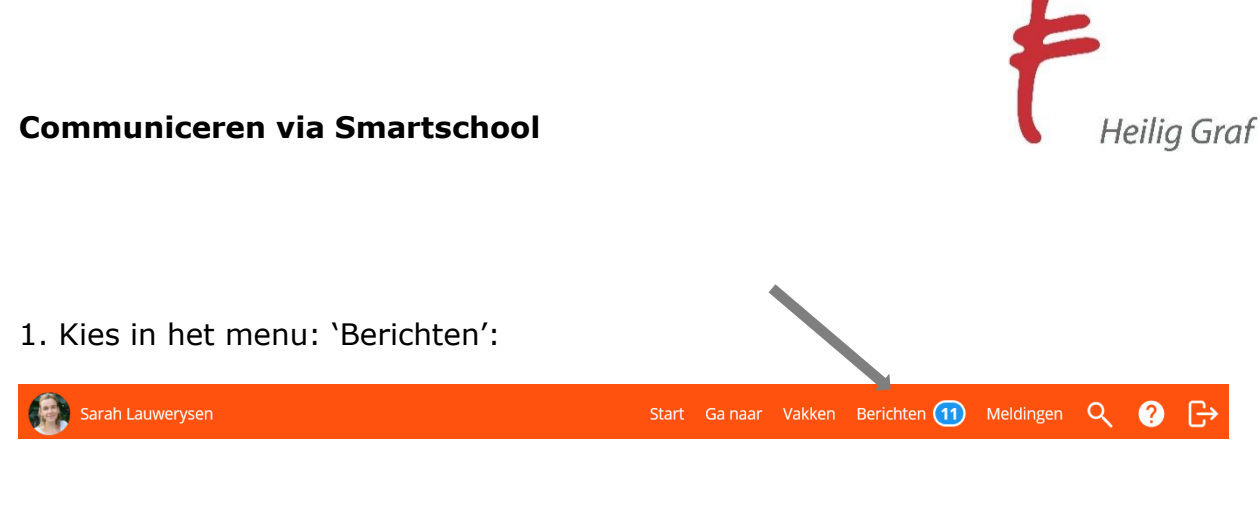

## 2. Berichten lezen:

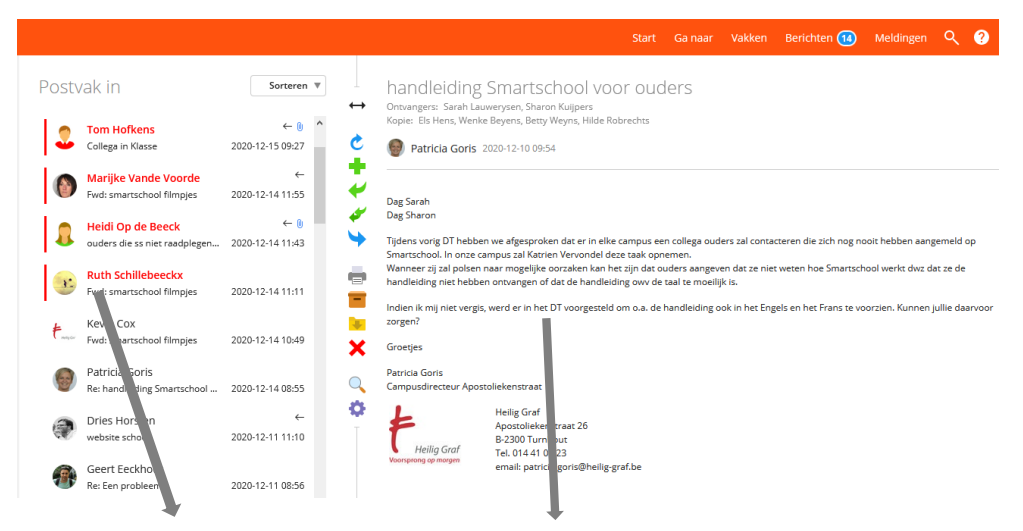

Klik links op de naam van de afzender. U kan rechts het bericht lezen.

Klik op om het bericht te beantwoorden.

## 2. Bericht sturen:

Klik op **om een nieuw bericht te starten.** 

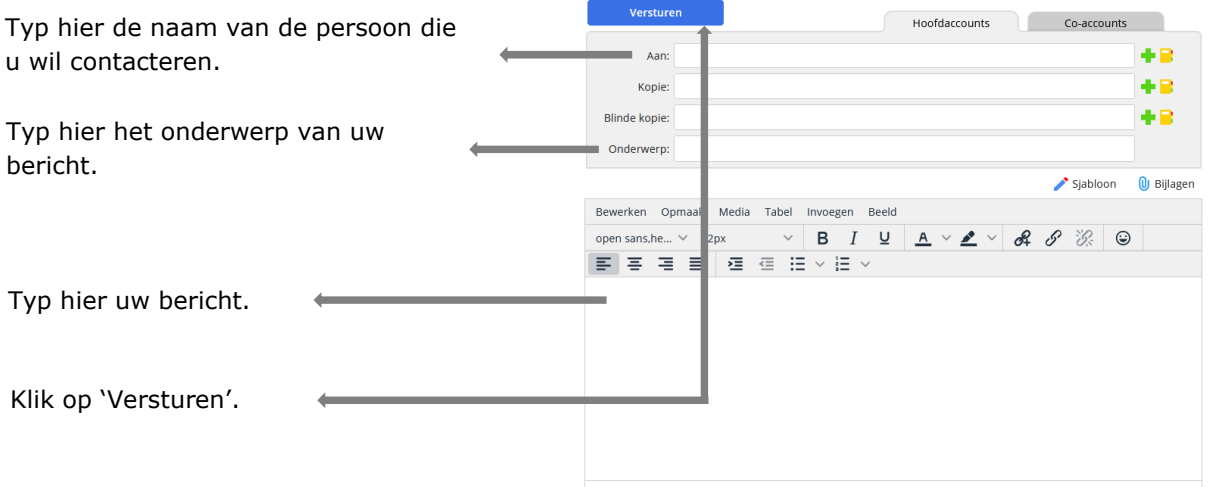